## Copying OSLC query results to a modelling tool as SysML Requirements

To copy OSLC query results into MagicDraw<sup>®</sup> as SysML Requirements, you must set up an IBM<sup>®</sup> Rational<sup>®</sup> DOORS<sup>®</sup> Next Generation Data Source and then query the Data Source using OSLC query syntax. When you have the query results, you can copy them to the MagicDraw<sup>®</sup> Containment tree as SysML Requirements.

To copy an OSLC query result as a SysML Requirement

1. From the OSLC Query Editor result pane, drag the matched query results to the MagicDraw<sup>®</sup> Containment tree.

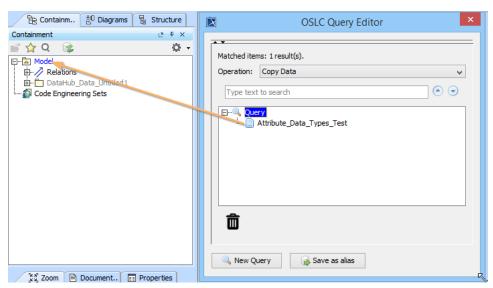

2. When the Copy Data dialog (depending on the DataHub operation you have selected) opens, choose a Target type from the target type list. Click OK

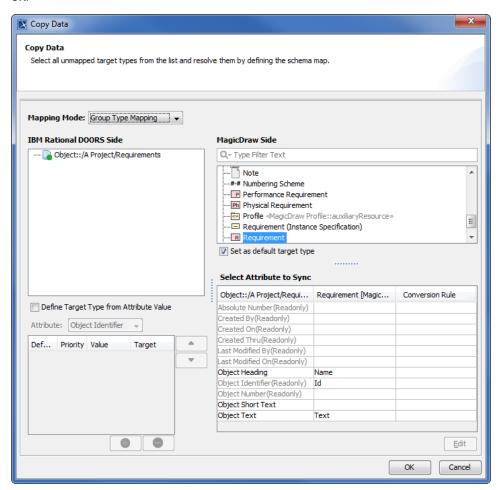

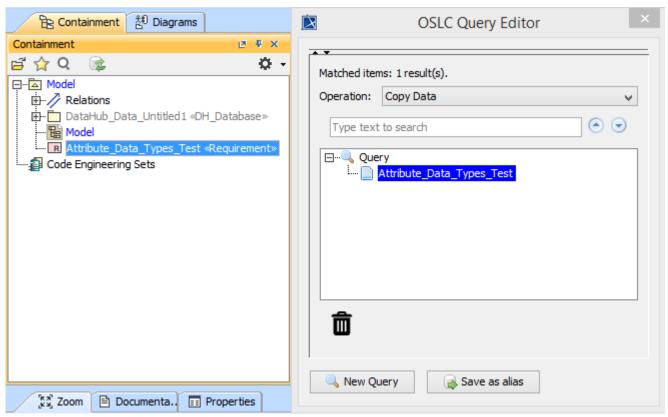

The result of the copying OSLC query result to MagicDraw as a SysML Requirement.

## Related page

Create OSLC Query operation